## **現在のルートを保存/削除する**

## **現在のルートを保存する**

設定したルートの地点と探索条件を5件まで保存することができます。保存したルート(登録ルート) は、再び呼び出すことができます。「图「保存したルートを呼び出す/削除する」D-22

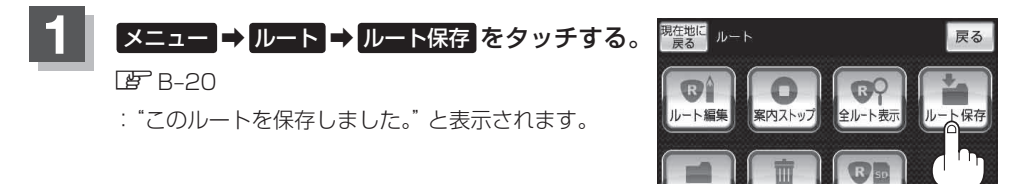

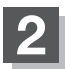

**2** 現在地の地図画面に戻るときは、 現在地に戻る をタッチする。

## ●ルート設定後、次のルートを探索したり、ルートの変更後再探索をしたり、保存ルートを呼び出 したりすると、そのルートは、自動的に消去されます。残しておきたいルートは、保存しておい てください。 お知らせ

●上記手順 ■ で、すでに設定したルートの地点と探索条件が5件保存されている場合は、メッセー ジが表示されます。 メニュー → ルート → 登録ルート を選択し、不要な登録内容を削除してく ださい。

「保存したルートを呼び出す/削除する」D‒22

**現在のルートを削除する**

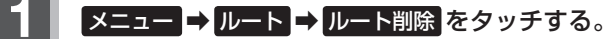

 $BFR-20$ 

: 現在のルートを削除するかどうかのメッセージが表 示されるので はい を選択するとルートを削除し、 ルートのメニュー画面に戻ります。

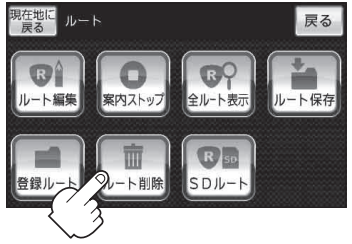

ルート削除

登録ルー

 $SDJb-$ 

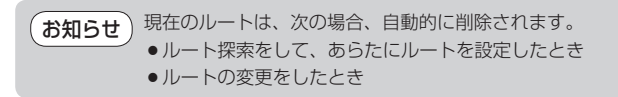

D‒21**探索する** 〔シミュレーション走行をする〕/〔現在のルートを保存/削除する〕 〔シミュレーション走行をする〕 / 〔現在のルートを保存/訓除する】 / 〔現在のルートを保存/訓除する》 / 〔現在のルートを保存/削除する)